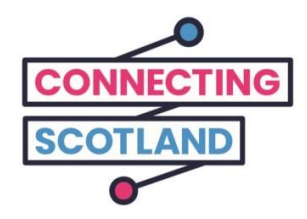

## **Seo an iPad ùr agad**

Faodaidh tu am fiosrachadh seo a chleachdadh mar iùil airson an iPad ùr agad a chur air dòigh.

Mur eil thu air iPad a chleachdadh roimhe seo, na gabh dragh chionn faodaidh an Gaisgeach Digiteach agad do chuideachadh a chur gu dol agus toiseach-tòiseachaidh a dhèanamh.

Gheibh thu cuideachadh is comhairle a bharrachd air sin mu na th'agad ri dhèanamh air loidhne. Mar eisimpleir:

- a bhith a' cur air dòigh ceanglan bhideo son a bhith a' còmhradh le caraidean agus luchd an teaghlaich
- a bhith ag òrdanachadh biadh bho bhùitean
- a bhith a' cumail suas le naidheachdan agus aithriseachd

Tha an iPad agad agus ceangal chun eadar-lìon an-asgaidh, `s mar sin a cha chosg e càil dhut a bhith ga chur gu feum.

**Gheibhear tuilleadh taice son an inneil agus fiosrachadh feumail eile mu thoiseach-tòiseachaidh air loidhne aig [start.connecting.scot](https://start.connecting.scot/)**

# **Mar a stèidhicheas tu an iPad ùr agad**

Nuair a tha thu a' cur air an iPad nochdaidh na ceumanan a bu chòir dhut a leantainn air an scrìn.

Tha am fiosrachadh seo cuideachd a' mìneachadh gach ceum. Ma tha thu am feum cuideachaidh, no ma tha ceist agad, cuir fios gu 0800 107 6285 aig àm sam bith agus faodaidh tu còmhradh ri Buidheann-Taice Apple.

Mus tòisich thur, bi cinnteach gu bheil Wi-Fi siubhail deiseil agad.

Tha sinn air stiùir a chur air dòigh a chuideachadh le bhith a' stèidheachadh innealan le Wi-Fi siubhail.

#### **Ceum 1**

Brùth agus fàisg am putan cumhachd (air an oir gu h-àrd) gus an tig logo Apple air an scrìn.

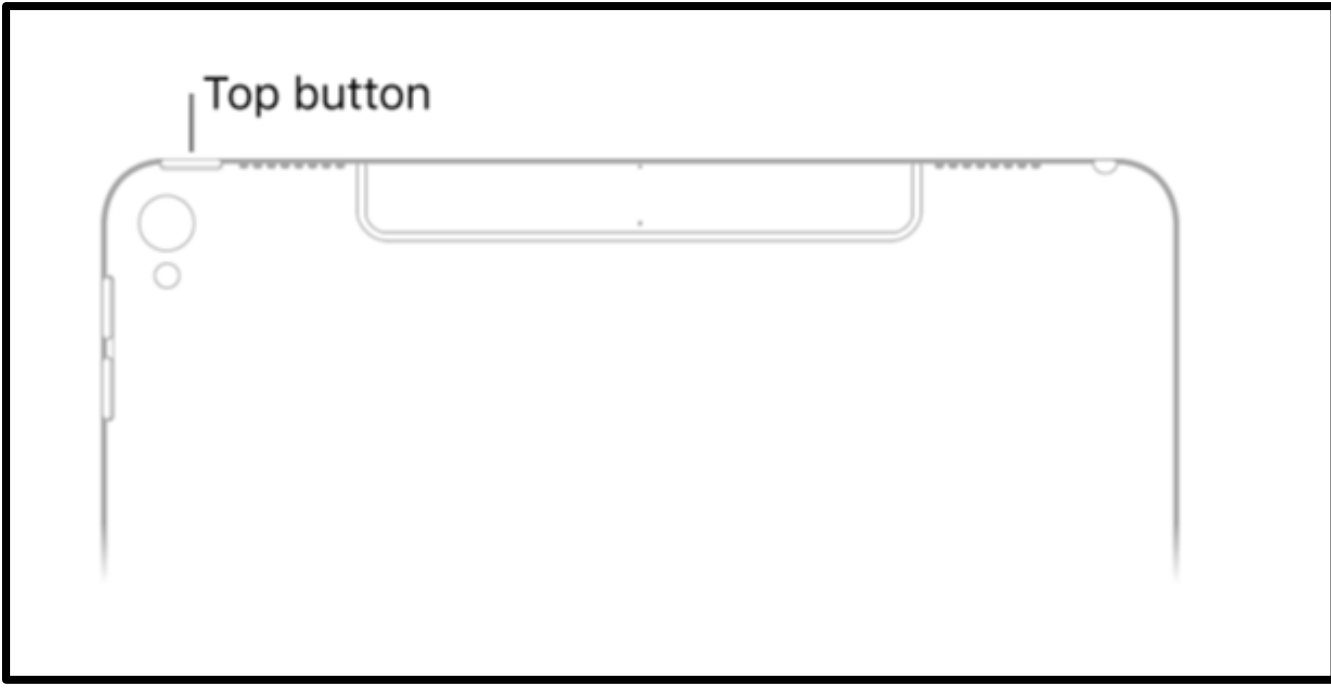

[Fiosrachadh mun ìomhaigh: grafaig de iPad geal le 'Putan Mullaich – Top Button' a tha a' sealltainn mar a chuireas tu air an iPad agad].

Nuair a chì thu 'Hello' ann an diofar chànan, fàisg am putan 'Dachaigh – Home' son tòiseachadh. Tha am putan cruinn seo air aghaidh an iPad.

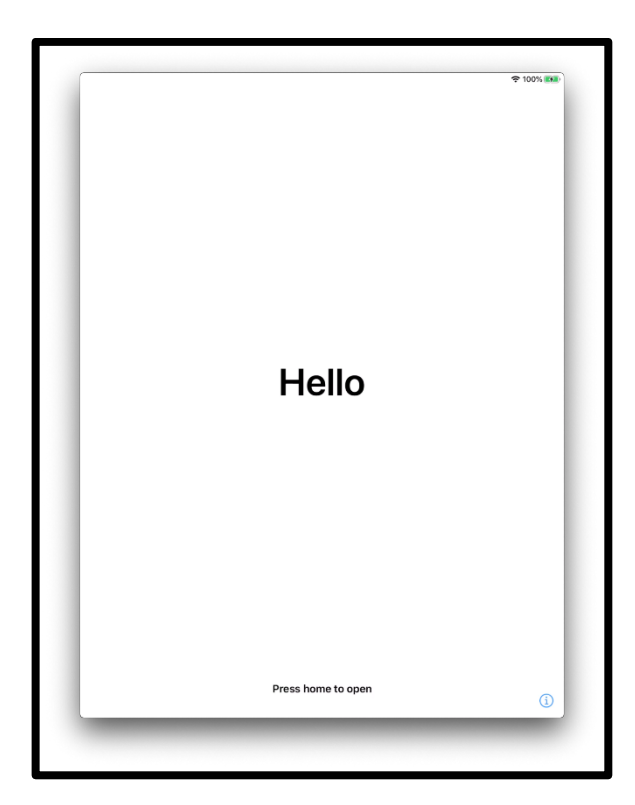

[Fiosrachadh mun ìomhaigh: grafaig de scrìn iPad a tha ag ràdh 'Hello' Sa mheadhan gu h-ìosal a tha ag ràdh 'Fàisg home son fhosgladh'].

Tagh an cànan a tha thu ag iarraidh

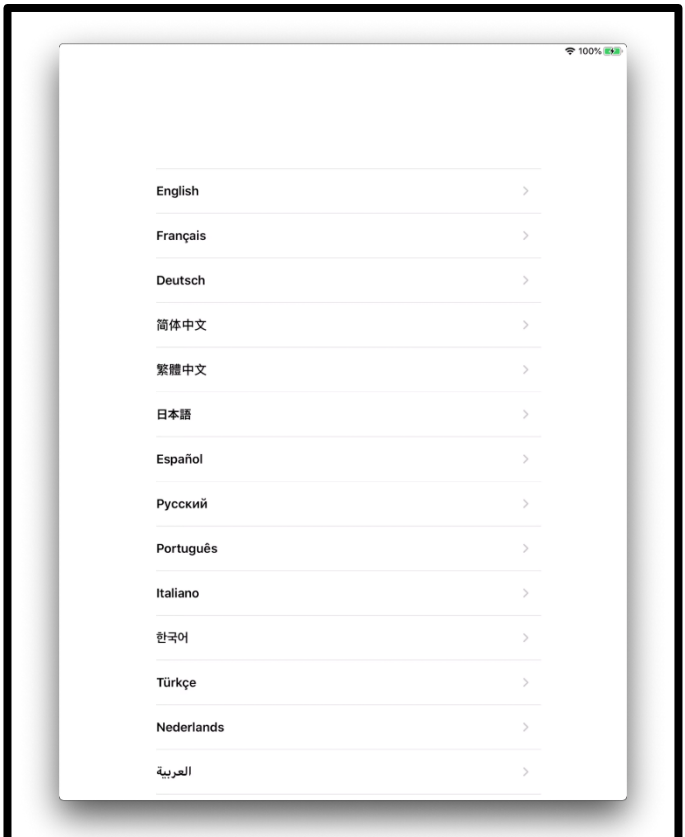

[Fiosrachadh mun ìomhaigh: grafaig de scrìn iPad a tha a' sealltainn liosta de chànain].

Buail an Dùthaich no an Roinn agad.

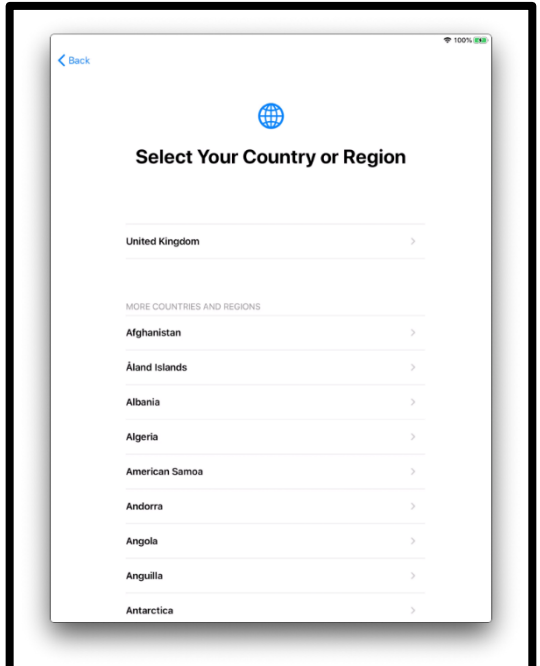

[Fiosrachadh mun ìomhaigh: grafaig de scrìn iPad a tha ag ràdh 'Ròghnaich an Dùthaich no an Roinn agad'. Tha 'An Rìoghachd Aonaichte' - an UK - aig mullach an liosta].

Tha Quick Start a' cuideachadh le bhith a' stèidheachadh an iPad agad bho inneal eile.

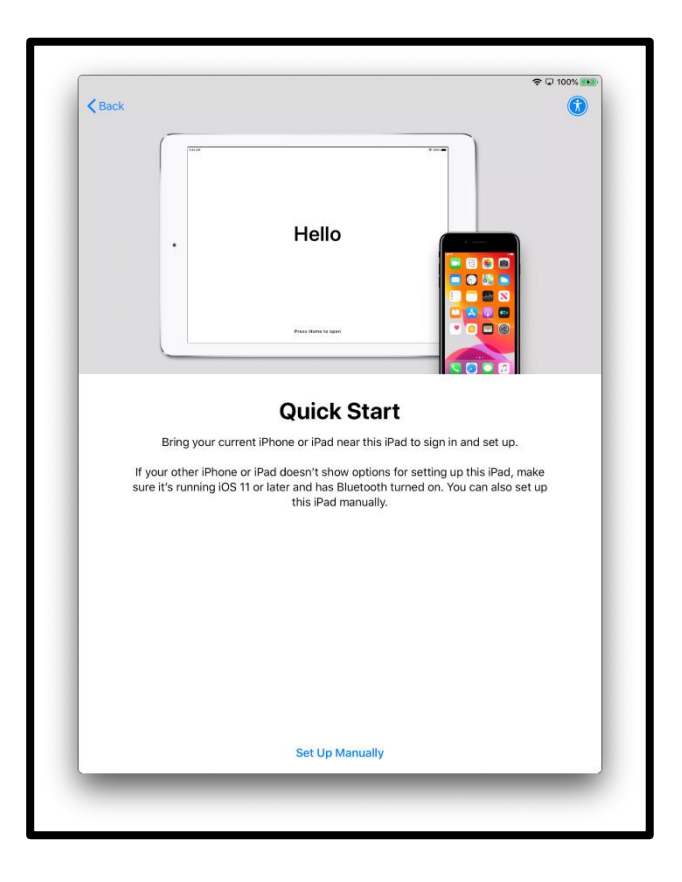

[Fiosrachadh mun ìomhaigh: grafaig de scrìn iPad a tha ag ràdh 'Hello'. An uair sin 'Quick Start', 'Cuir an iPhone no iPad a th'agad an dràsta agus clàraich airson stèidheachadh. Mur eil an iPhone no an iPad agad a' nochdadh airson an iPad ùr seo a stèidheachadh, bi cinnteach gu bheil e a' cleachdadh iOS11 no nas ùire agus gu bheil Bluetooth ag obair. Faodaidh tu cuideachd an iPad seo a chur air dòigh fa-leth bho innealan eile.]

Mur eil inneal eile agad, fàisg 'Cur air dòigh fa-leth' - 'Set up manually' airson gluasad air adhart.

Feumaidh tu ceangal ri lìonra Wi-Fi ach am faigh thu crìoch a chur air an obair. Tha lìonra Wi-Fi a' ceangal an iPad agad ris an eadar-lìon.

Tagh an lìonra Wi-Fi a tha thu a' dol a chleachdadh.

`S e An Lìonra - The Network ainm a Wi-Fi siubhail a tha a' tighinn leis an iPad agad.

Bidh e air an leubail air a' chliathaich de bhocsa a Wif-Fi siubhail.

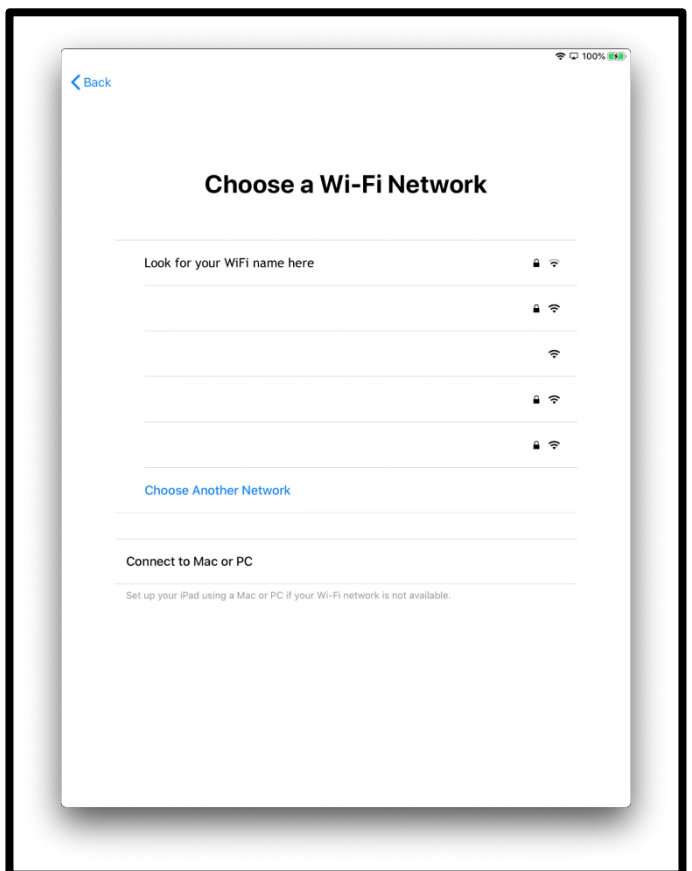

┛ [Fiosrachadh mun ìomhaigh: grafaig de scrìn iPad a tha ag ràdh 'Tagh Lìonra Wi-Fi' - 'Choose a Wi-Fi Network'].

Cuir a-steach am facal-faire airson an inneil Wi-Fi siubhail agad. Bidh seo air cliathaich a' bhocsa Wif-Fi siubhail.

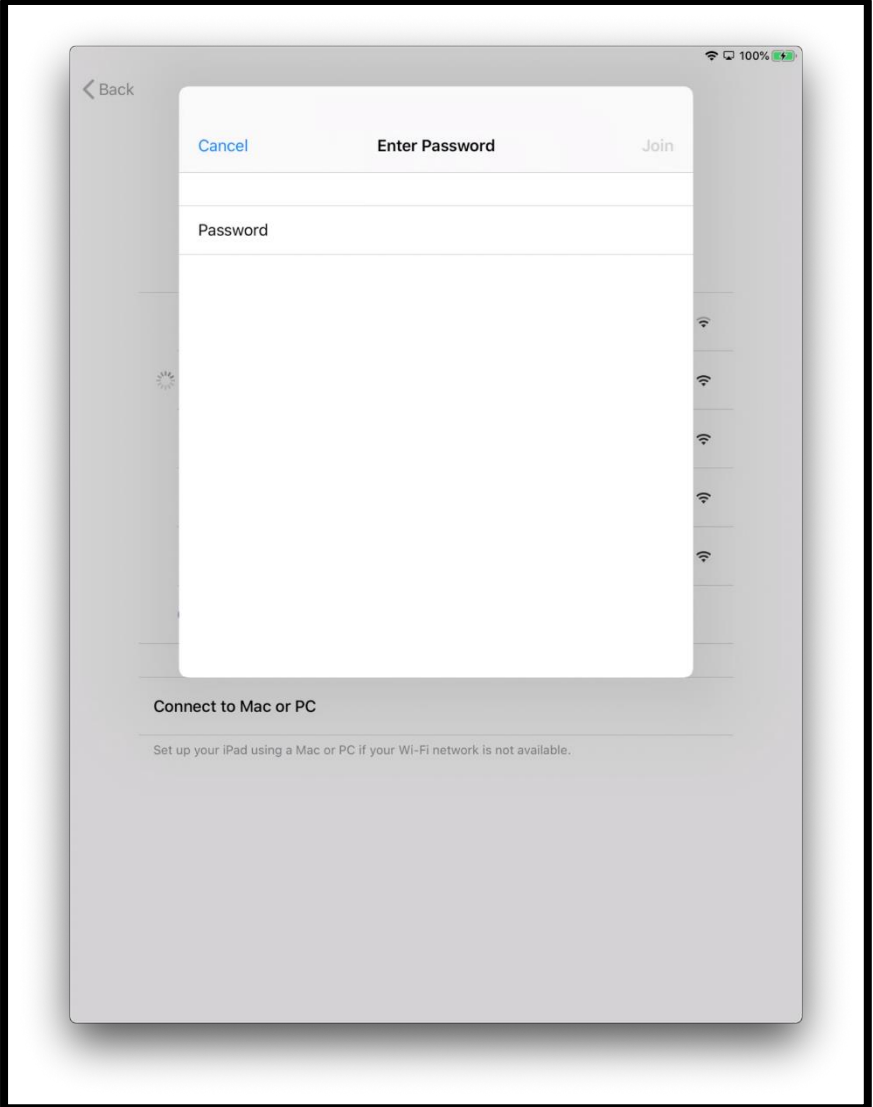

[Fiosrachadh mun ìomhaigh: grafaig de scrìn iPad a tha ag ràdh 'Cuir asteach am facal-faire agad' - 'Enter Your Password'].

Tha an 'cromag' gorm - 'tick' a' ciallachadh gu bheil thu ceangailte ris an eadar-lìon a-nis.

.

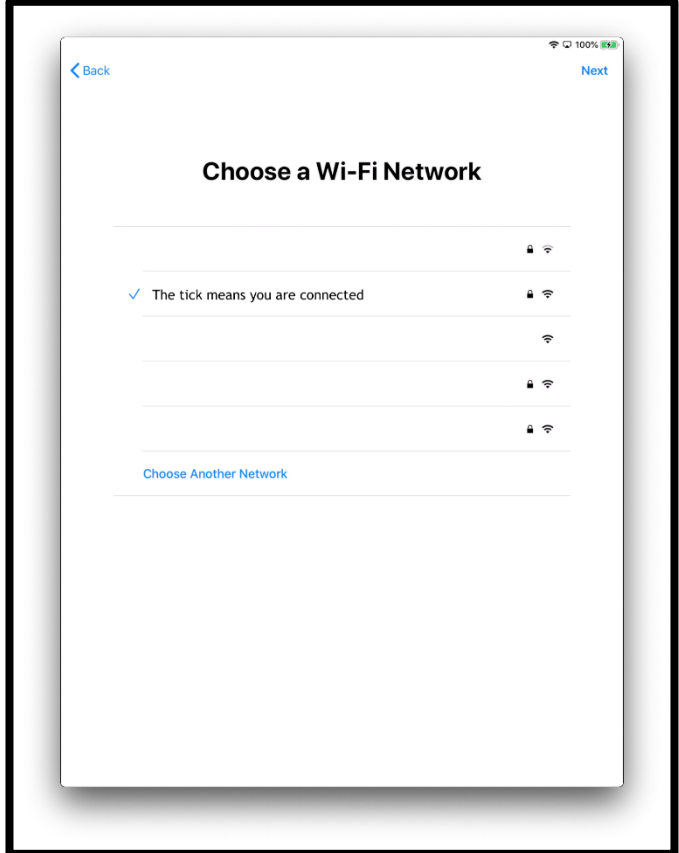

[Fiosrachadh mun ìomhaigh: grafaig de scrìn iPad a tha ag ràdh 'Tagh lìonra Wi-Fi' - 'Choose a Wi-Fi Network'].

Buail 'Ionnsaich tuilleadh' - 'Learn More' tach am faigh thu tuilleadh amach mu dhata agus prìobhaideachd.

No faodaidh tu 'Lean air adhart' - 'Continue' a ròghnachadh.

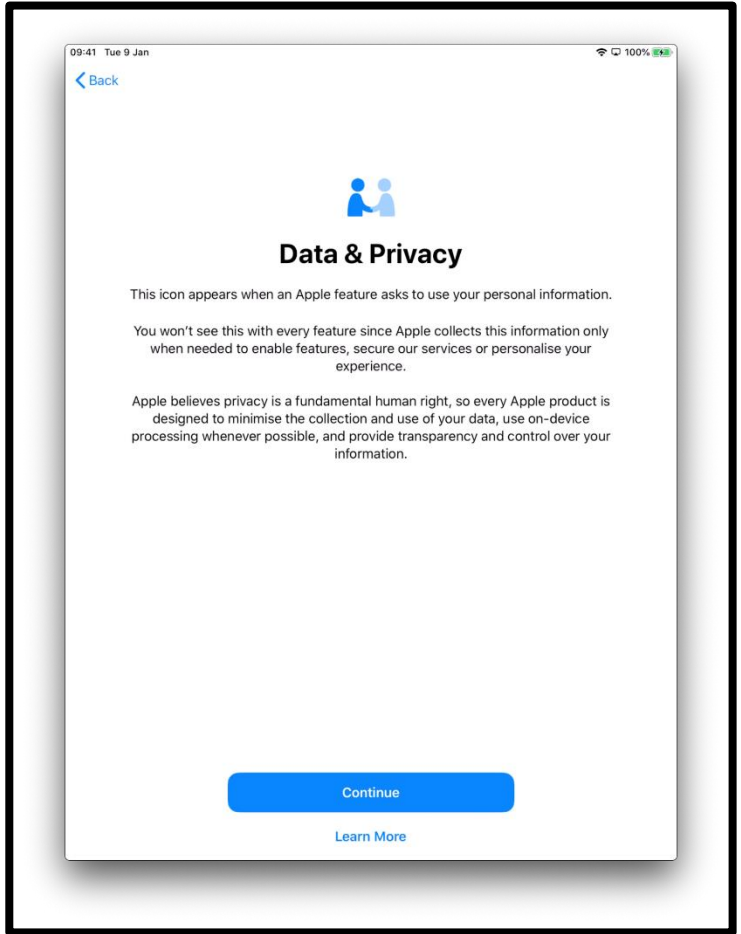

[Fiosrachadh mun ìomhaigh: grafaig de scrìn iPad a tha ag ràdh 'Data agus Prìomhaideachd' - 'Data and Privacy. Tha an ìcean seo a' nochdadh nuair a tha feart bho Apple a' sireadh fiosrachadh pearsanta bhuat. Fàisg 'Lean air adhart' - "Continue" a tha gorm agus am meadhan an scrìn aig a' bhonn.]

Tha Touch ID a' ciallachadh gum faod thu lorg-mheòir a chleachdadh airson an iPad agad fhuasgladh bho ghlais. Ma tha thu airson Touch ID a chleachdadh fàisg 'Lean air adhart' - 'Continue' agus lean an stiùireadh.

Ma ròghnaicheas tu 'Stèidhich Touch ID a-riithist - 'Set Up Touch ID Later' thèid faighneachd a bheil thu cinnteach. Ròghnaich 'Na cleachd' Pick 'Don't Use' airson leantainn air adhart.

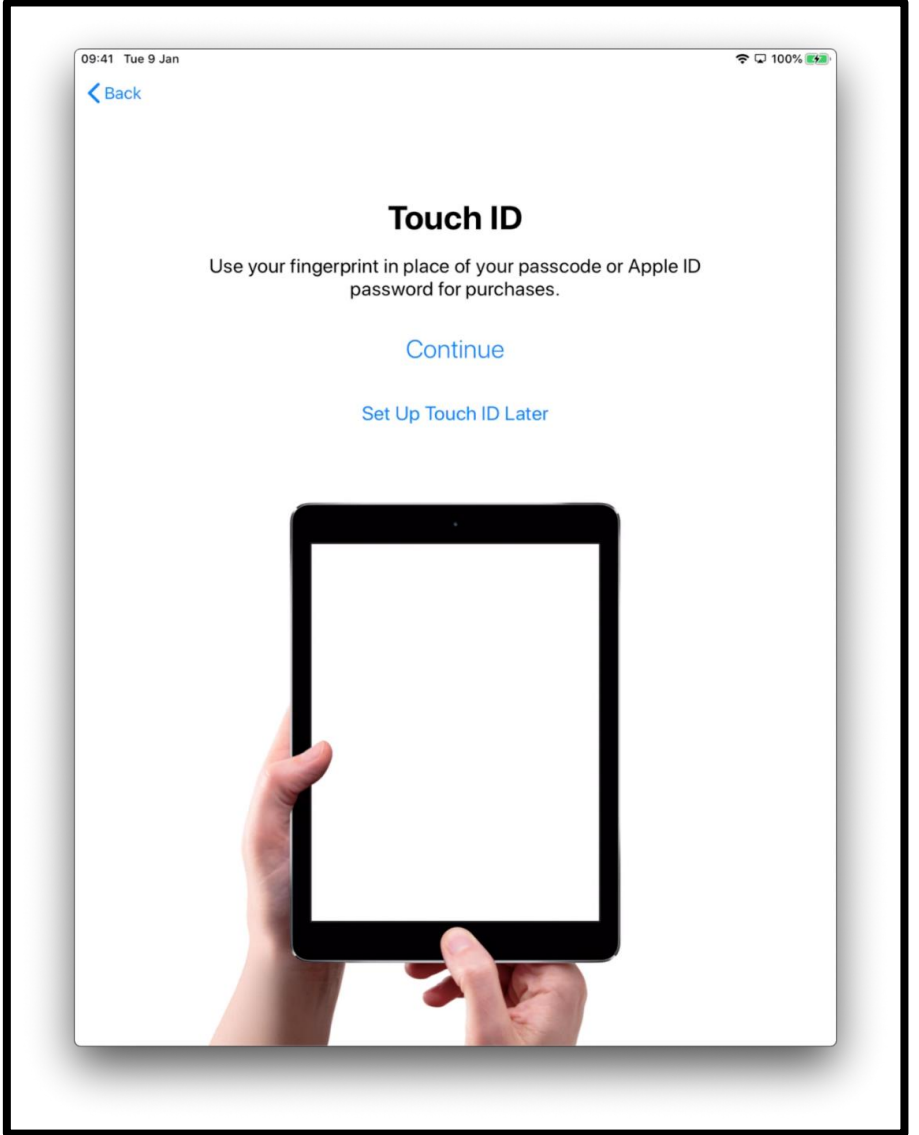

[Fiosrachadh mun ìomhaigh: grafaig de scrìn iPad a tha ag ràdh 'Touch ID'. Cleachd an lorg-mheòir agad an àite do chòd-faire no facal-faire Apple ID son rudan a cheannach.

Fàisg "Lean air adhart " – "Continue" a tha ann an gorm am meadhan an scrìn.]

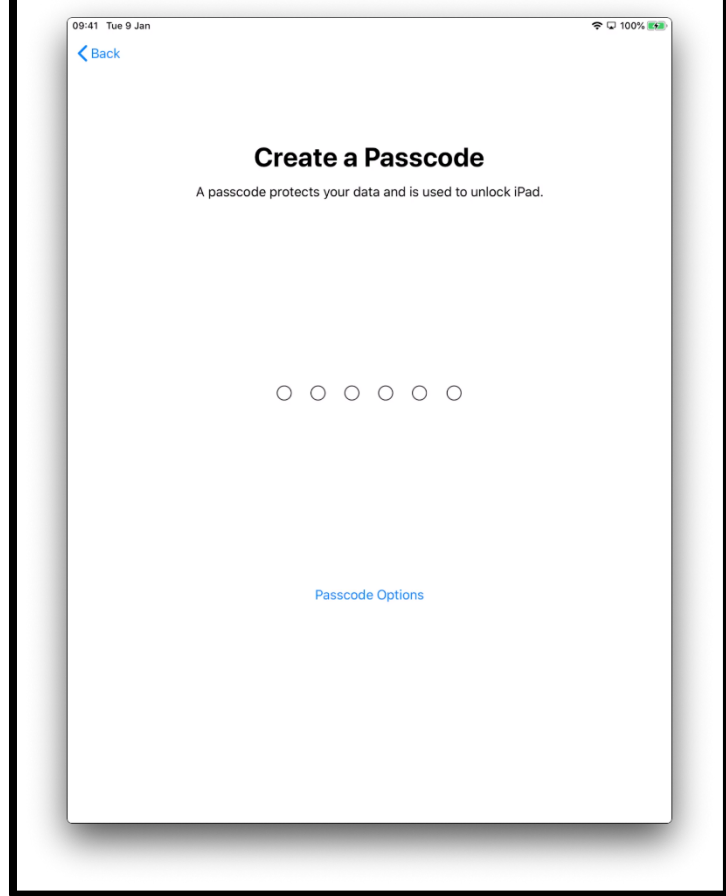

No faodaidh tu còd-faire le sia àireamhan a dhìon do chuid fiosrachaidh.

[Fiosrachadh mun ìomhaigh: grafaig de scrìn iPad a tha ag ràdh 'Cruthaich Còd-faire' - 'Create a Passcode'. Tha còd-faire a' dìon do chuid data agus ga chur gu feum a' fuasgladh iPad.]

Fàisg 'Roghainnean son Còd-faire' - 'Passcode Options ma tha thu ag iarraidh:

- còd-faire le 4 àireamhan
- còd-faire a tha thu fhèin a' cruthachadh
- a bhith gun chòd-faire

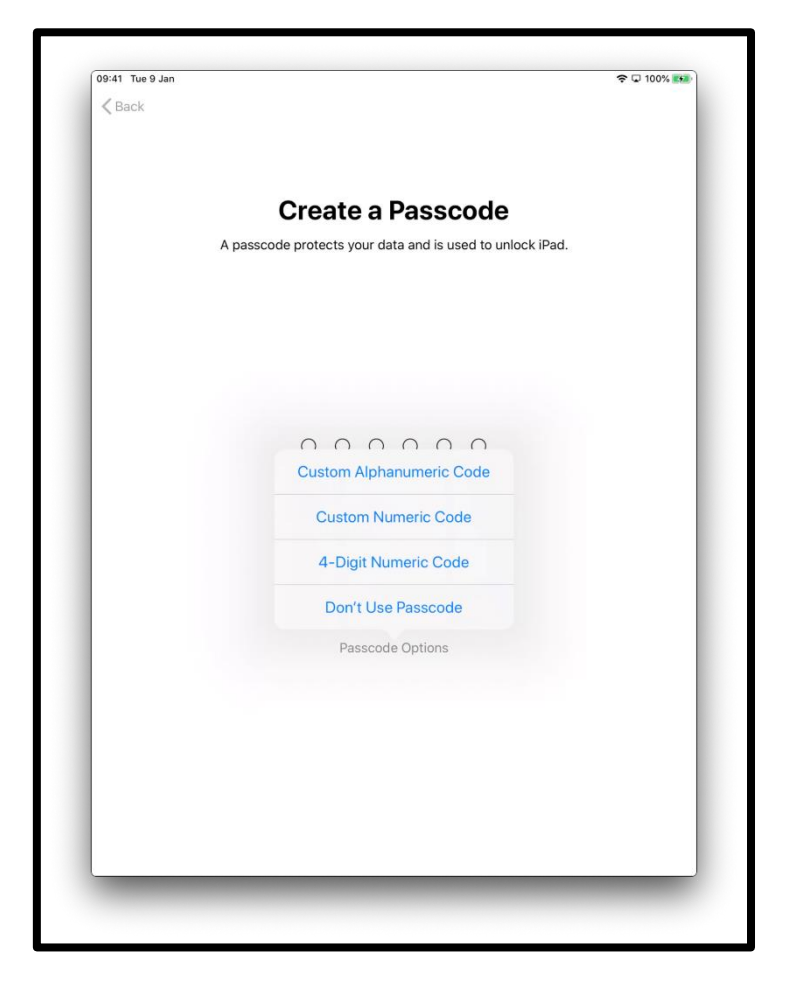

[Fiosrachadh mun ìomhaigh: grafaig de scrìn iPad a tha ag ràdh 'Cruthaich Còd-faire' - 'Create a Passcode'. Tha còd-faire a' dìon do chuid data agus ga chur gu feum a' fuasgladh iPad.]

Faodaidh tu an data agad a ghluasad no ùrachadh bhon t-seann inneal agad chun iPad ùr.

Mur eil data agad son a ghluasad, no seann inneal, roghnaich 'Na Gluais Apps & Data' - 'Don't Transfer Apps & Data'.

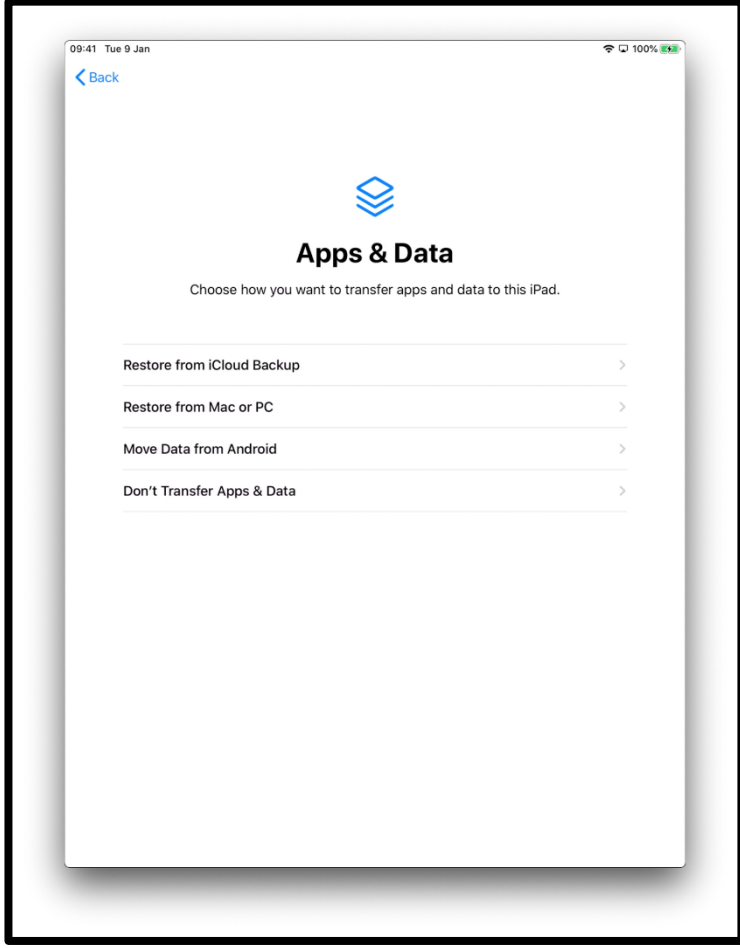

[Fiosrachadh mun ìomhaigh: grafaig de scrìn iPad a tha ag ràdh 'Apps agus Data'. Ròghnaich an dòigh anns a bheil thu ag iarraidh apps agus data a ghluasad chun iPad seo.]

Tha thu a' cleachdadh Apple ID mar chunntas airson a bhith:

- a' faighinn taic bho AppleCare ma thèid càil ceàrr air an iPad agad.
- a' ceannach ceòl, fiolmaichean agus prògraman Tbh bho Stòr iTunes.

Ma tha dearbh-aithne agad son Apple ID mar tha, faodaidh tu a chleachdadh, leis an fhacal-faire agad, air an scrìn seo.

Mur eil dearbh-aithne agad son Apple ID, buail 'Forgot password or don't have an Apple ID?'

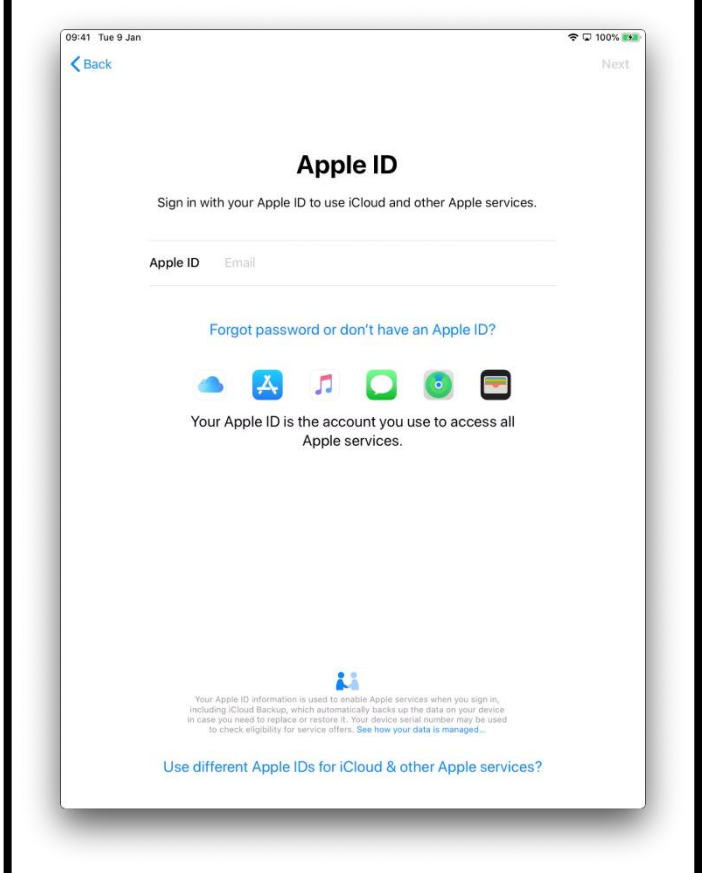

Gheibh thu stiùir air ceumanan a dh'fheumas tu gabhail airson Apple ID a chruthachadh. Tagh 'Cruthaich Apple ID an-asgaidh'.

[Fiosrachadh mun ìomhaigh: grafaig de scrìn iPad a tha ag ràdh 'Apple ID', log a-steach leis an Apple ID agad ach am faigh thu seirbheisean Apple leithid iCloud agus feadhainn ele a chleachdadh.]

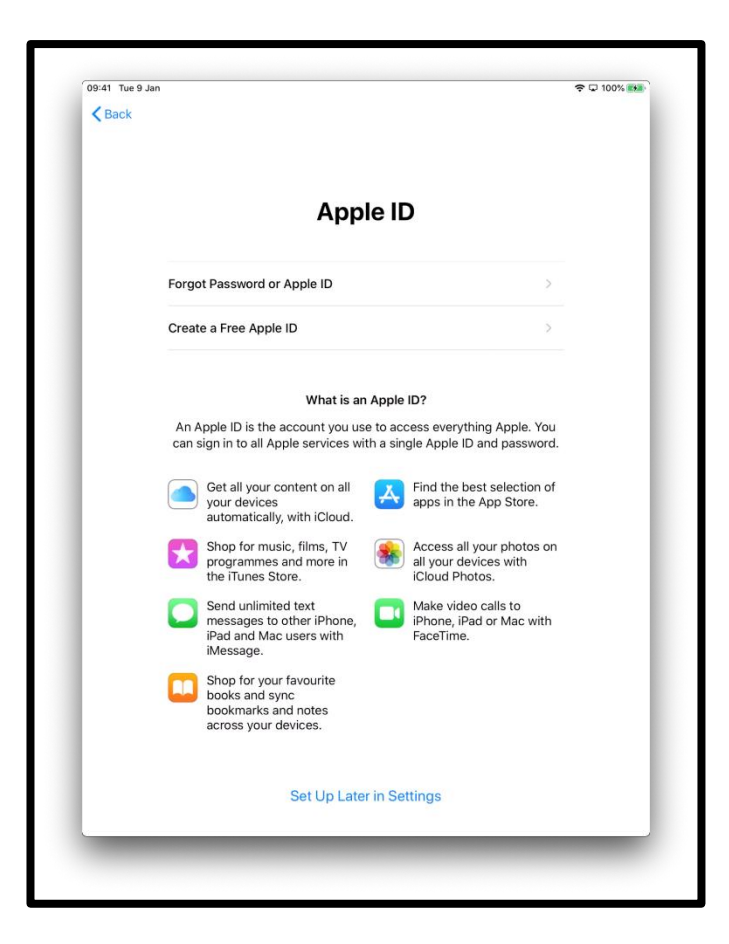

[Fiosrachadh mun ìomhaigh: grafaic de scrìn iPad a tha ag ràdh 'Apple ID'. Tha liosta an sin de na seirbheisean aig Apple.]

Thèid iarraidh ort na leanas a chur a-staigh:

- d'ainm
- do cho-latha breith
- seòladh post-d

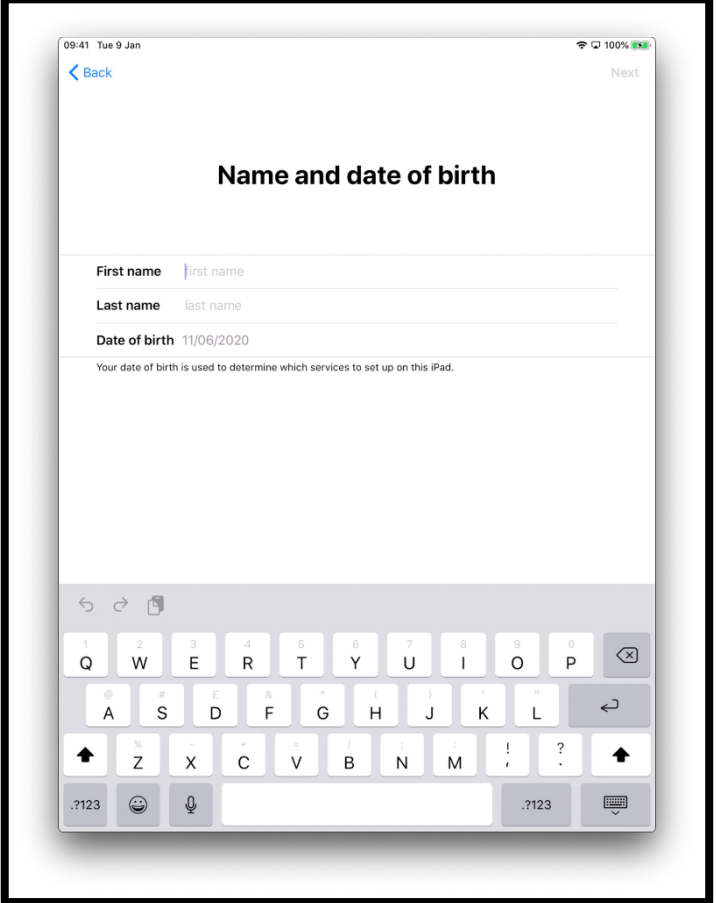

[Fiosrachadh mun ìomhaigh: grafaig de scrìn iPad a tha ag ràdh 'Ainm agus co-là breith - 'Name and date of birth'.]

Mur eil seòladh post-d agad ròghnaich 'Chan eil seòladh post-d agad - Do not have an email address?' an uair sin 'Faigh seòladh post-d iCloud - Get an iCloud email address'.

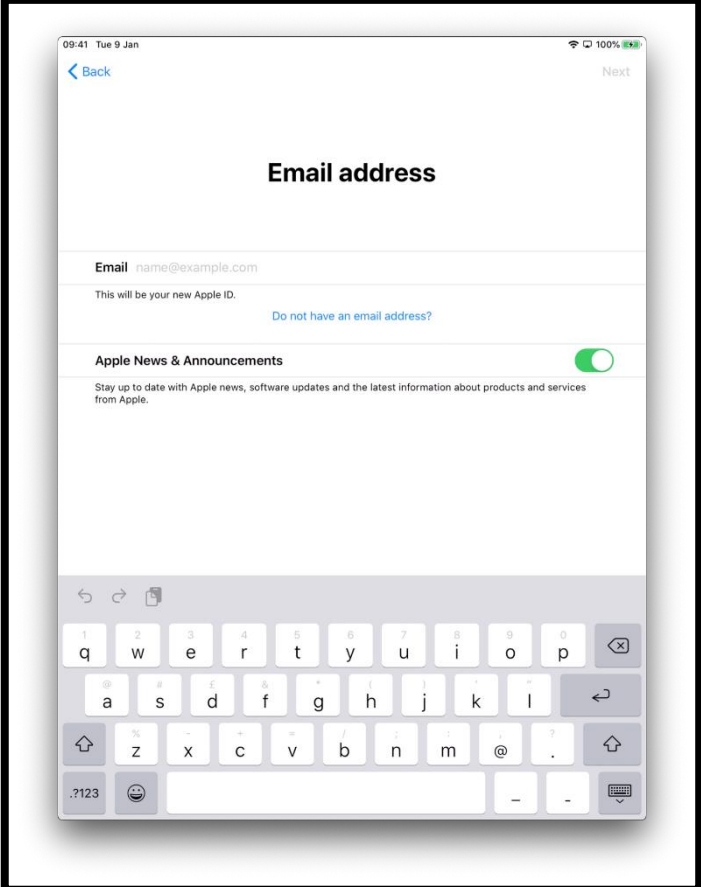

[Fiosrachadh mun ìomhaigh: grafaig de scrìn iPad a tha ag ràdh graphic Seòladh Post-d - 'Email address'.]

Ròghnaich 'Faigh seòladh post-d iCloud - Get an iCloud email address'

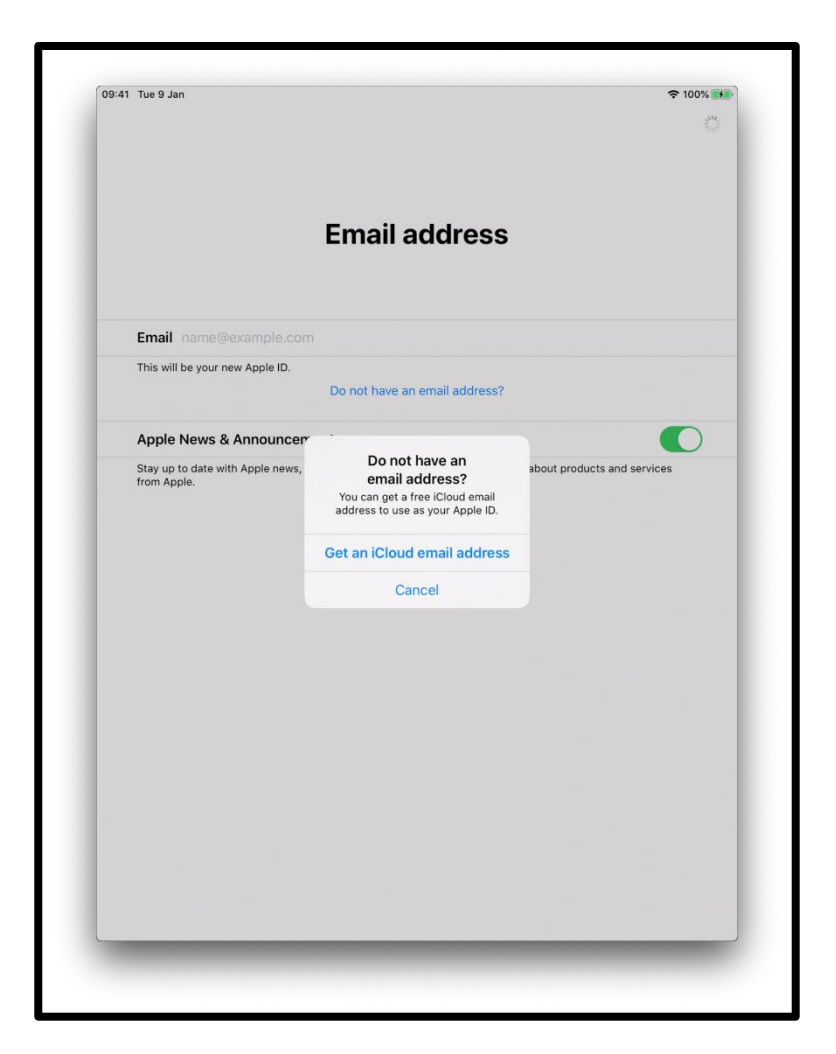

[Fiosrachadh mun ìomhaigh : grafaig de scrìn iPad a tha ag ràdh 'Seòladh post-d'.]

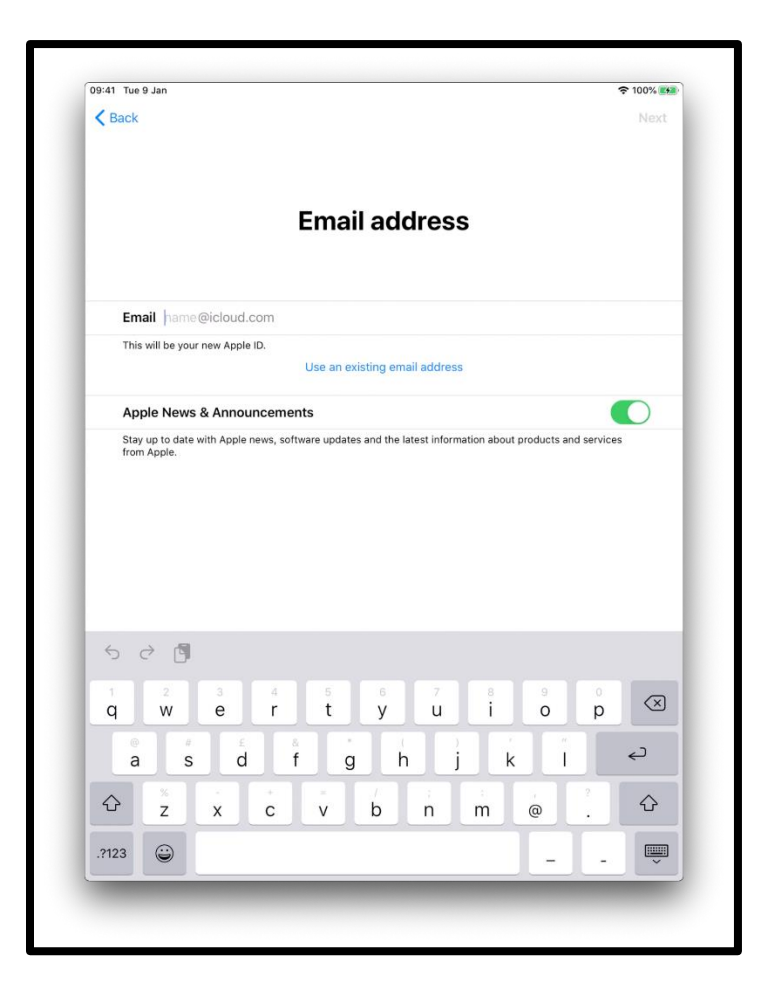

[Fiosrachadh mun ìomhaigh: grafaig de scrìn iPad a tha ag ràdh 'Seòladh post-d' - 'Email address'.]

Bu choir dhut facal-faire làidir a chruthachadh. Tha facal-faire làidir gad chuideachadh le bhith:

- a' cumail d'fhiosrachadh pearsanta gu sàbhailte.
- a' dìon do chuid puist-d agus faidhlichean.
- a' bacadh dhaoine eile bho bhith ag obair leis a' chunntas agad.

Na cruthaich facal-faire a bhios furasta fhaighinn le tuaimse.

Mar eisimpleir, facal a tha stèidhichte air ainmean dhaoine anns an teaghlach agad, litrichean a tha faisg air a' chèile air a chlàr-iuchrach mar eisimopleir QWERTY no fiosrachadh pearsanta leithid do cho-là breith.

Cruthaich facal-faire a tha gun samhail le measgachadh no ceangal de dh'fhaclan, àireamhan, suaicheantasan, agus litrichean-àrd agus ìosal.

Cuimhnich am facal-faire agad a sgrìobhadh nad chlàr fhèin agus glèidh an àite sàbhailte e.

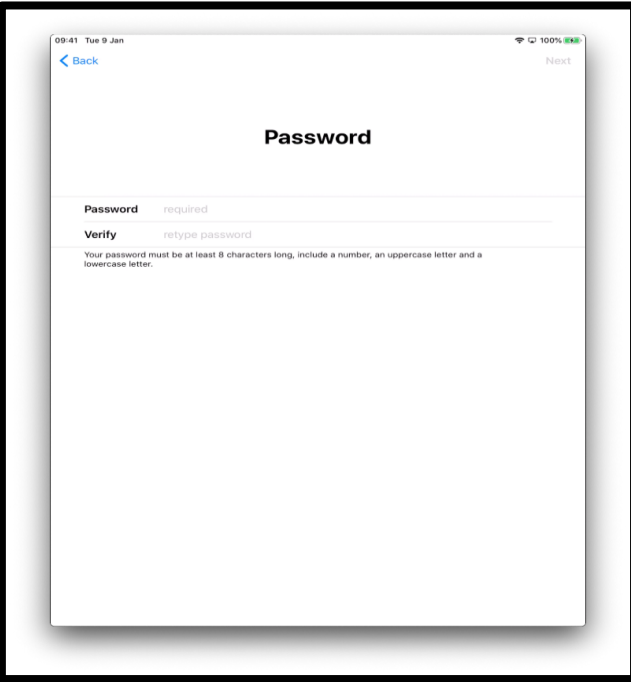

[Fiosrachadh mun ìomhaigh: grafaig de scrìn iPad a tha ag ràdh 'Facalfaire - 'Password'.]

`S dòcha gun tèid faighneachd dhut àireamh fòn a chur a-steach son thu fhèin a dhearbhadh.

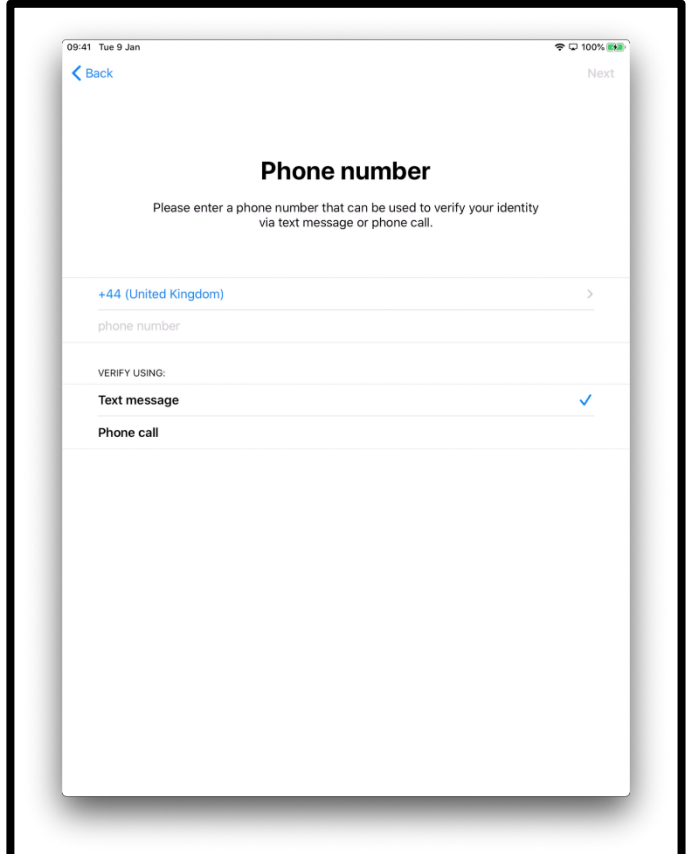

Ròghnaich 'teachdaireachd teacs' – no 'fios air fòn'

[Fiosrachadh mun ìomhaigh: grafaig de scrìn iPad a tha ag ràdh 'Àireamh fòn - 'Phone number', le do thoil cuir a-steach àireamh fòn a ghabhas cleachdadh a dearbhadh gur tu th'ann tro theachdaireachd teacas no fios air fòn.]

Gheibh thu an uairsin fios air fòn no teachdaireachd teacs le àireamh sia figearan.

Cuir a-steach an àireamh sin.

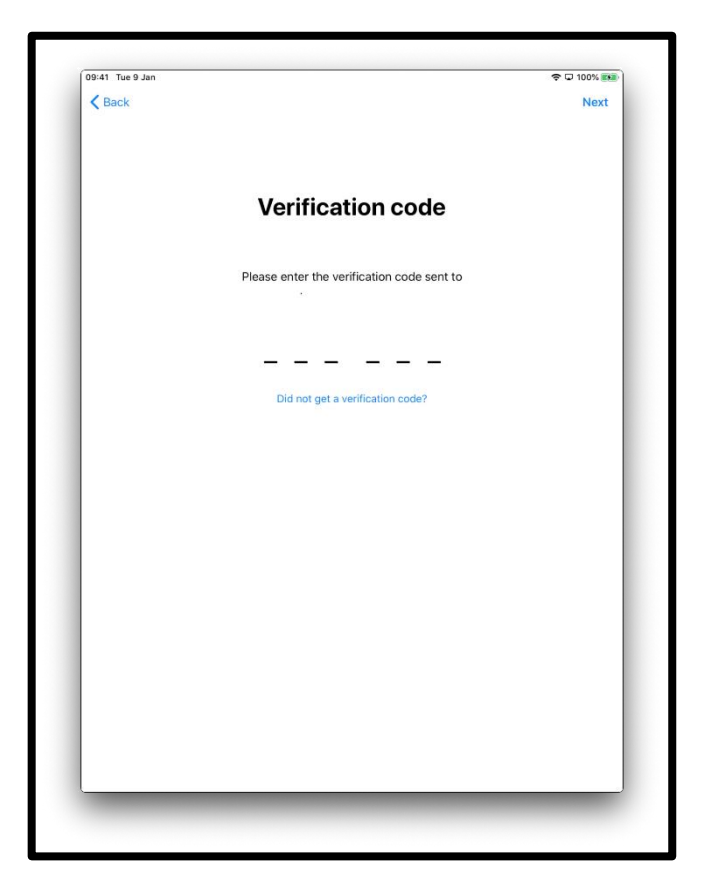

[Fiosrachadh mun ìomhaigh: grafaig de scrìn iPad a tha ag ràdh 'Còd dearbhaidh' - 'Verification code'.]

Thèid iarraidh ort na Teirmichean agus Cumaichean.

Ma tha thu ag aontachadh ròghnaich 'Aontaichte - Agree'

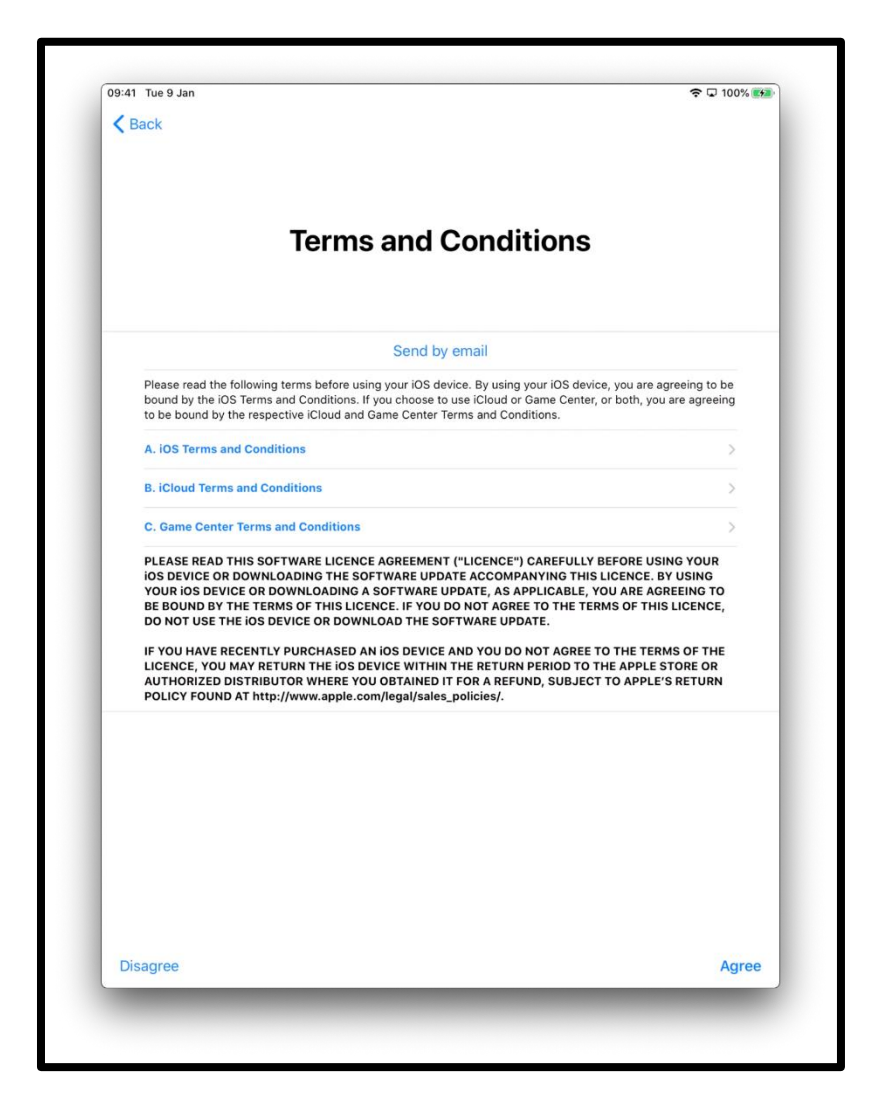

[Fiosrachadh mun ìomhaigh: grafaig de scrìn iPad a tha ag ràdh 'Teirmichean agus Cumhaichean' - 'Terms and Conditions'.]

Thèid faighneachd dhut a bheil thu ag iarraidh fiosrachadh a sgaoileadh leis an luchd-obrach teignigeach a tha ag obair do dh'Apple.

Ròghnaich 'Ionnsaich tuilleadh' - 'Learn More' airson barrachd fhaighinn a-mach mun seo.

Ma ròghnaicheas tu 'Lean air adhart' - 'Continue' agus gheibh thu cead fiosrachadh a sgaoileadh.

Ròghnaich 'Deasaich tomhasan' - 'Customise Settings' airson na tomhasan sin atharrachadh.

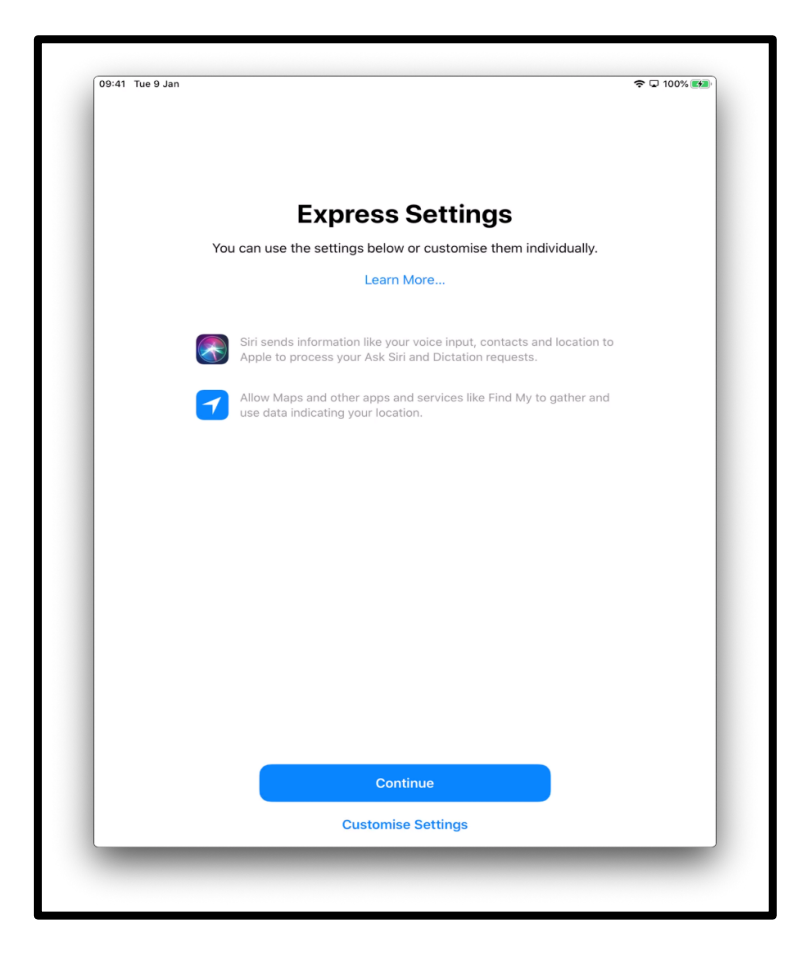

[Fiosrachadh mun ìomhaigh: grafaig de scrìn iPad a tha ag ràdh 'Tomhasan luath' - 'Express Settings, 'Faodar na tomhasan gu h-ìosal a chleachdadh no an atharrachah fa-leth'. Fàisg "Lean air adhart" - "Continue" ann an teis-mheadhain an scrìn aig a' bhon no 'Atharraich tomhasan fa-leth'.]

Thèid faighneachd dhut a bheil thu airson cead a thoirt do IOS – an siostam a tha a' frithealadh iPad – a bhith ag ùrachadh gu sùbailte. Ròghnaich 'Lean air adhart' – 'Continue' airson gabhail ri seo.

Tha e cuideachadh le bhith ag obair leis an iPad gu sàbhailte ma tha tomhasan gan ùrachadh gu sùbailte tro fhèin-ghluasad. Ma tha thu a' luchdadh a-nuas ùrachaidhean tha e a' cosg pàirt dhen chead mhíosail agad. `S dòcha gum bi thu airson 'Luchdaich Ùrachaidhean le do roghainn fhèin' - 'Install Updates Manually' ma tha e nas fheàrr leat cuin a that hu ag iarraidh sin a dheanamh. Innsidh an iPad dhut nuair a bhios ùrachaidhean rim faotainn.

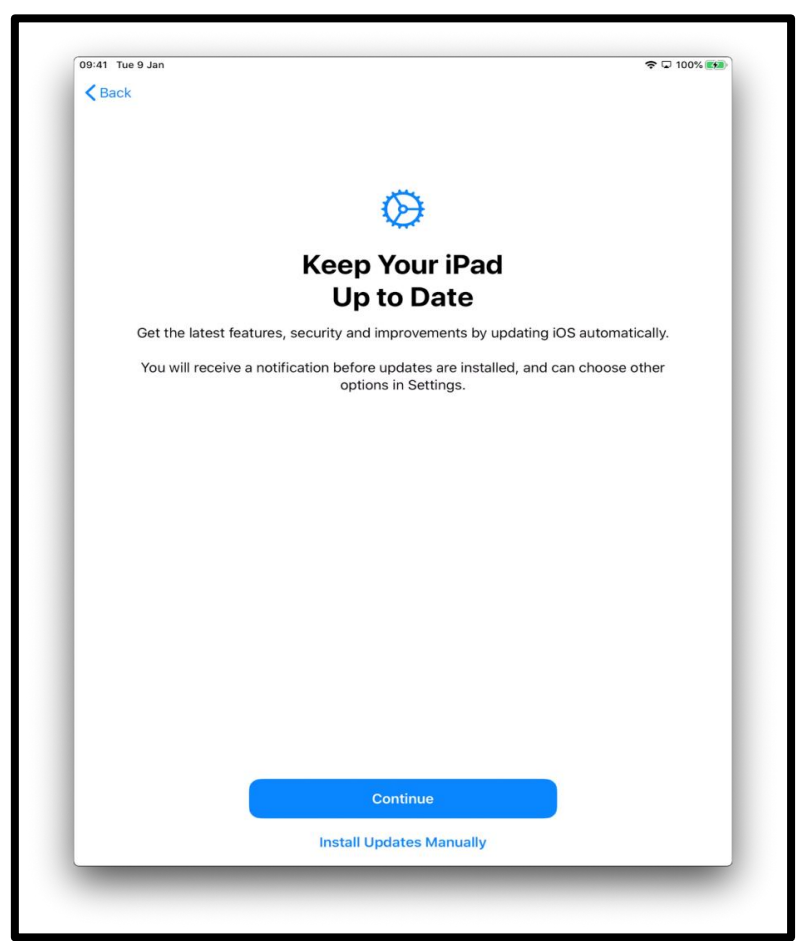

[Fiosrachadh mun ìomhaigh: grafaig de scrìn iPad a tha ag ràdh 'Cüm am fiosrachadh as ùire ris an iPad' - 'Keep Your iPad Up to Date', 'faigh na uidheaman as ùire, dìon agus leasachaidhean tro bhith ag ùrachadh IOS tro fhèin-ghluasad'. Fàisg am putan gorm "Lean air adhart" no "Gabh ri Ùrachaidhean le roghainn" - "Install Updates Manually" a tha aig a' bhon ann an teis-mheadhain an scrìn.]

Faodar cuideachd aontachadh ma tha ag iarraidh a bhith a' co-roinn clàraidhean fuaim a' cleachdadh Siri (uidheam-cuideachaidh air an iPad air a ghluasad tro ghuthan) le Apple.

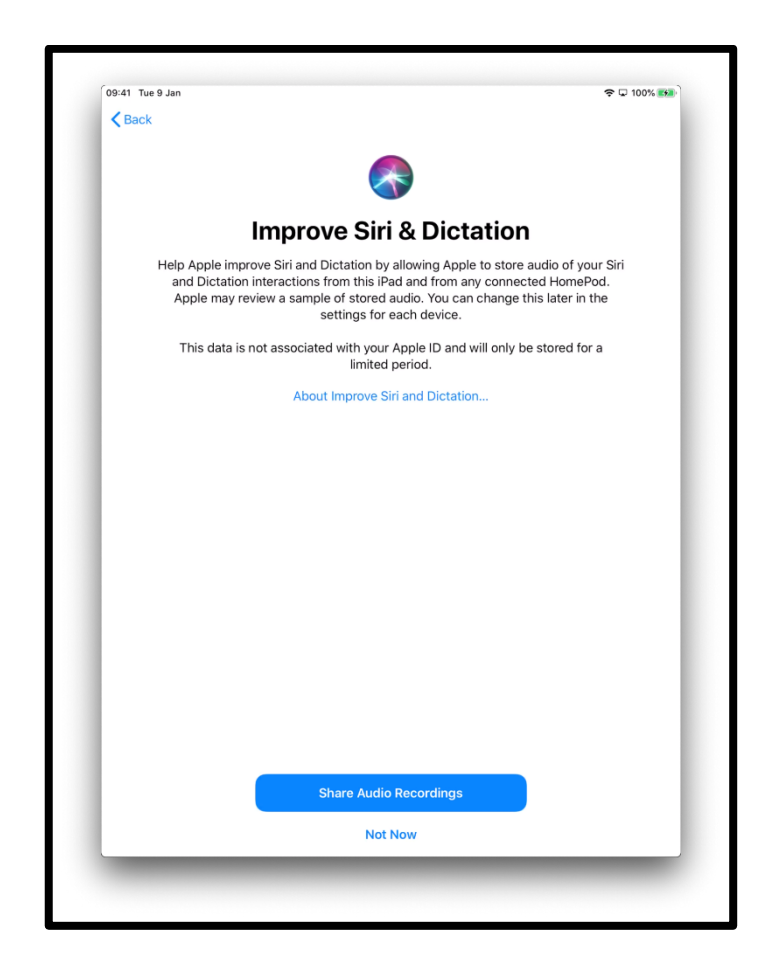

[Fiosrachadh mun ìomhaigh: grafaig de scrìn iPad a tha ag ràdh 'Leasaich Siri agus Deachdachadh' - 'Improve Siri and Dictation' a tha ann an teis-mheadhain an scrìn aig a' bhonn.]

Tha Uine Scrìn - Screen Time ag innse na tha thu a' cur seachad de dh'ùine air an iPad agad. Tha e cuideachd a' toirt dhut cothrom crìochan làitheil a chur air an ùine sin.

Faodar Screen Time a stèidheachadh ann an ''Suidheachaidhean' - 'Settings'. Fàisg 'Lean air adhart' – 'Continue' a chumail air adhart leis an stèidheachadh.

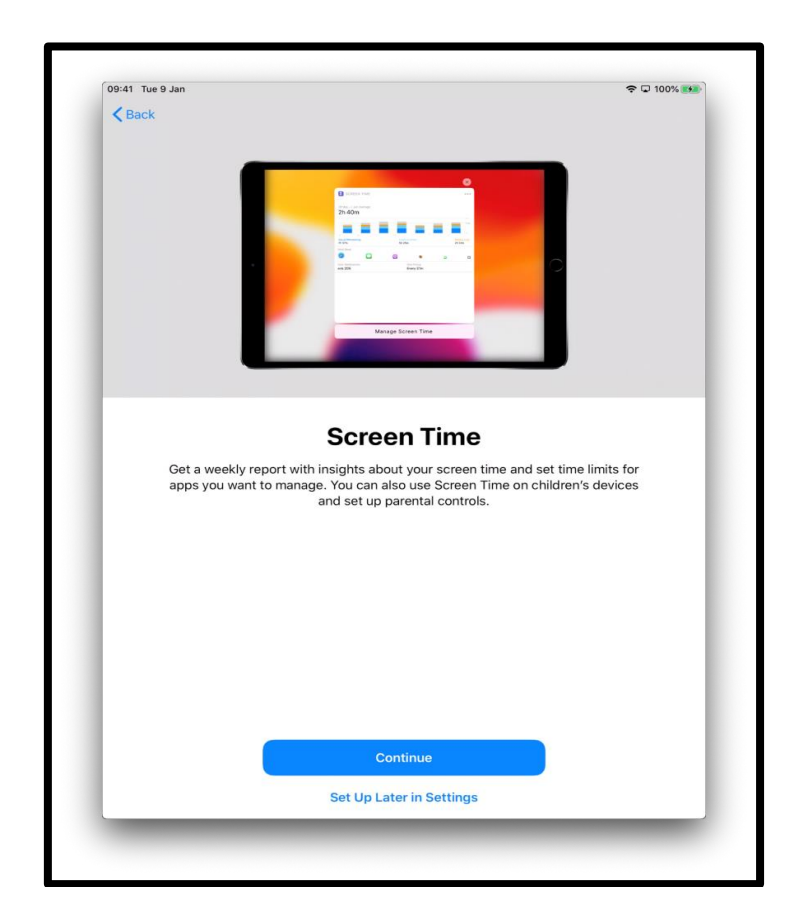

[Fiosrachadh mun ìomhaigh: grafaig de scrìn iPad a tha ag ràdh 'Ùine Scrìn' - 'Screen Time', gheibhear aithris seachdainne le fiosrachadh mun ùine a tha thu a' cleachdadh air an scrìn agus chì thu na crìochan a tha stèidhichte airson apps a tha thu son a bhith a' cleachdadh. Faodar cuideachd Ùine Screen - Screen Time a chleachdadh air innealan chloinne agus smachd phàrantan a chleachdadh. Fàisg "Lean air adhart" - "Continue" no "Cuir air dòigh a-rithist ann an Suidheachaidhean" - "Set Up Later in Settings" a tha ann an teismheadhain an scrìn aig a' bhonn.]

Thèid faighneachd dhut a bheil thu ag iarraidh data 'Anailiseachd' – a cho-roinn le luchd-obrach teignigeach Apple. Faodar 'Mu dheidhinn Anailiseachd agus Prìobhaideachd' - 'About Analytics and Privacy' a' ròghnachadh airson tuilleadh ionnsachadh mun seo.

Faodar 'Co-roinn le Apple' - 'Share with Apple' ma tha thu ag aontachadh, no 'Na Co-roinn' mur eil thu ag iarraidh an fhiosrachaidh seo a sgaoileadh.

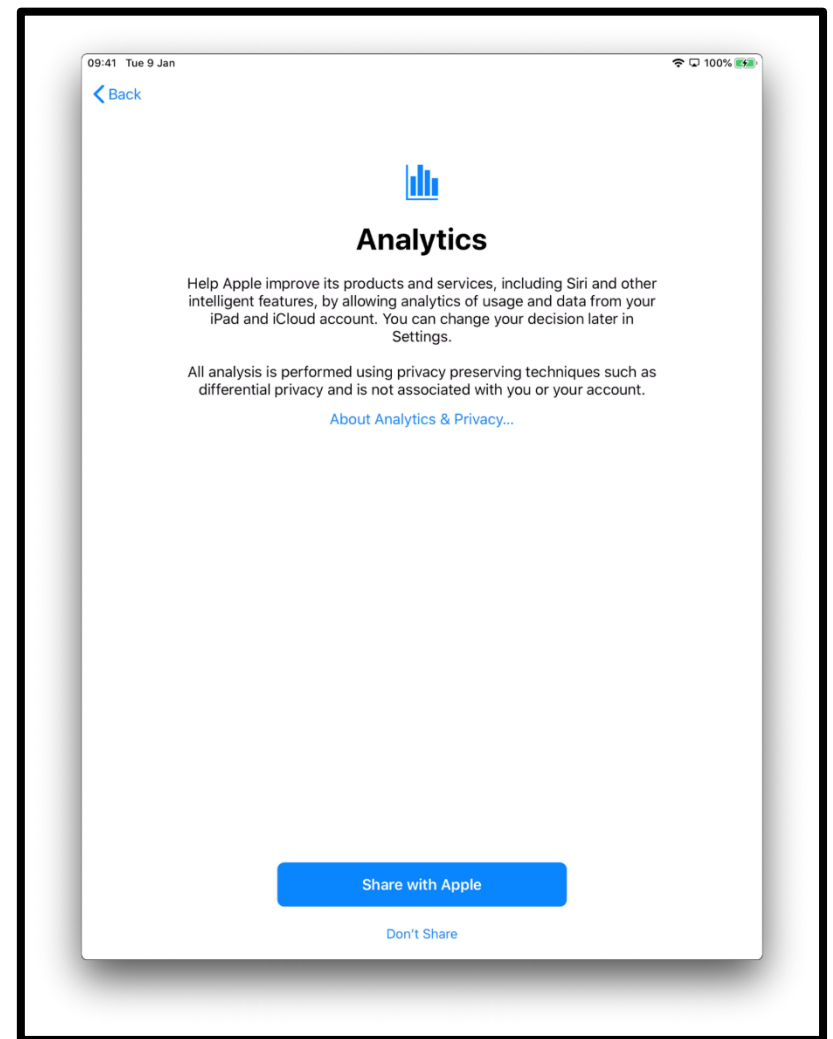

[Fiosrachadh mun ìomhaigh: grafaig de scrìn iPad a tha ag ràdh 'Anailiseachd' - 'Analytics. Fàisg "Co-roinn le Apple" "Share with Apple" no "Na co-roinn" a tha ann an teis-mheadhain an scrìn aig a' bhonn.]

Bheir gach scrìn a tha a' tighinn a-nis cuideachadh dhut thaobh a bhith cleachdadh an iPad. Fàisg 'Lean air adhart' air gach scrìn.

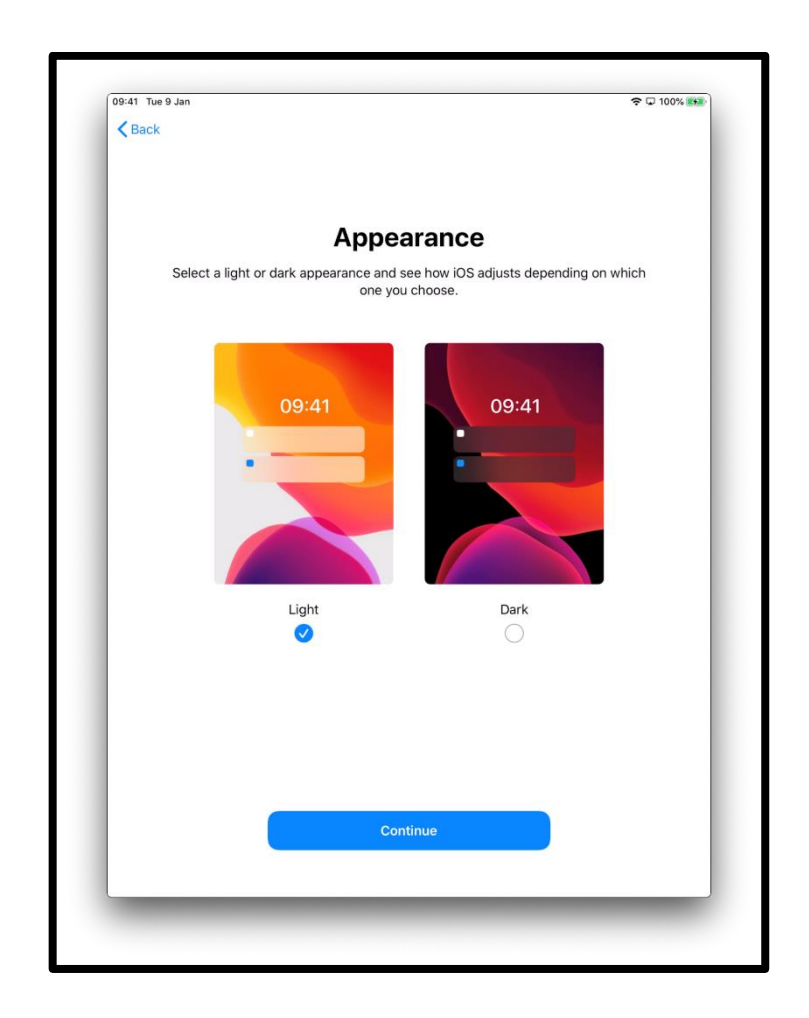

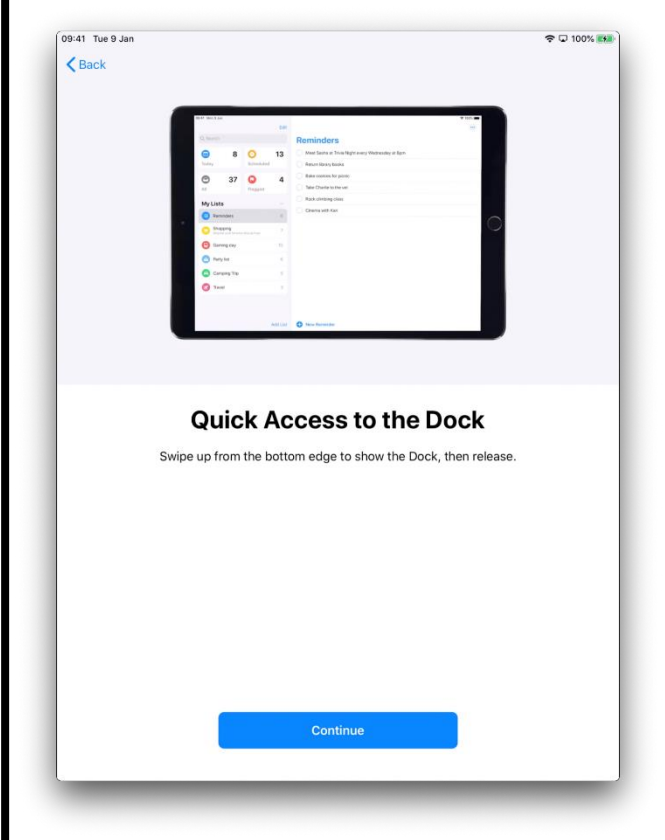

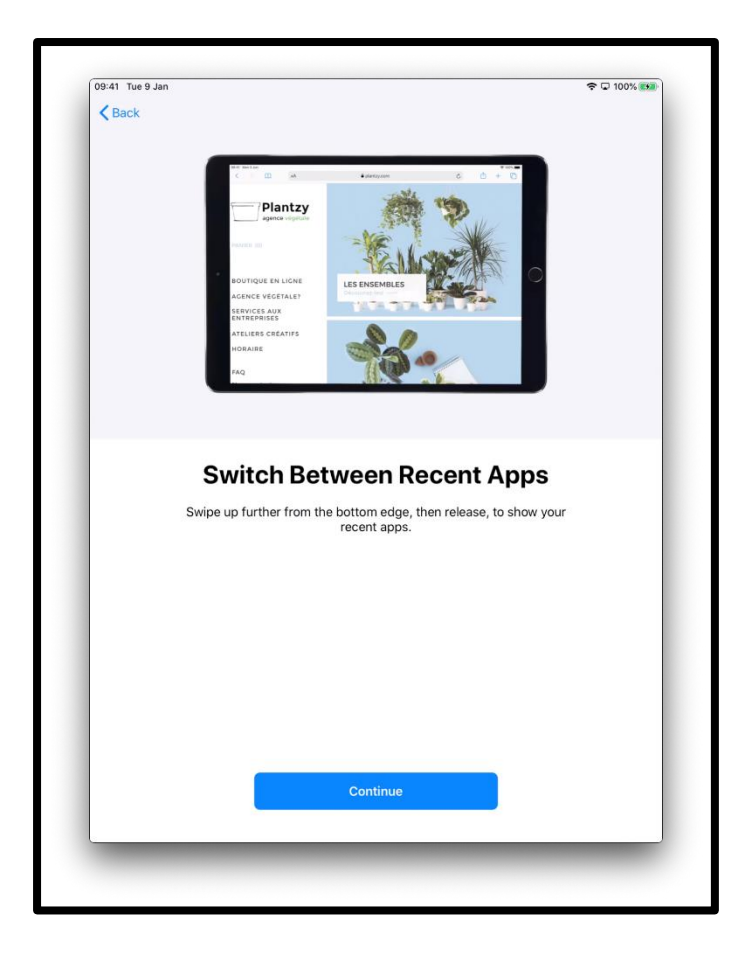

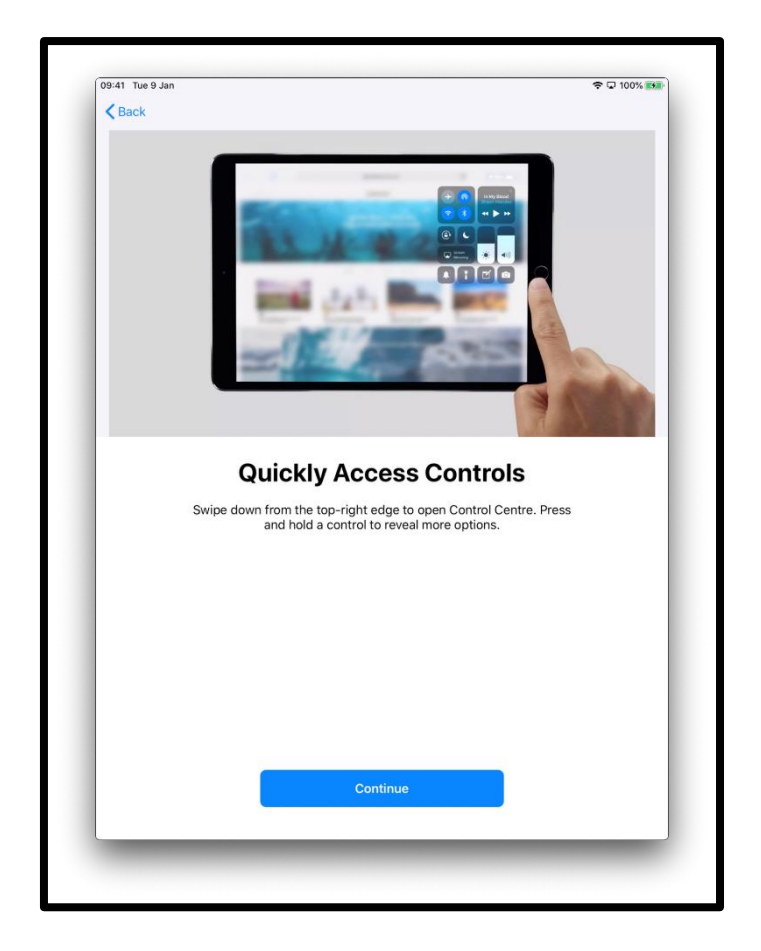

Tha an iPad agad a-nis stèidhichte. Fàisg 'Tòisich' - 'Get Started'

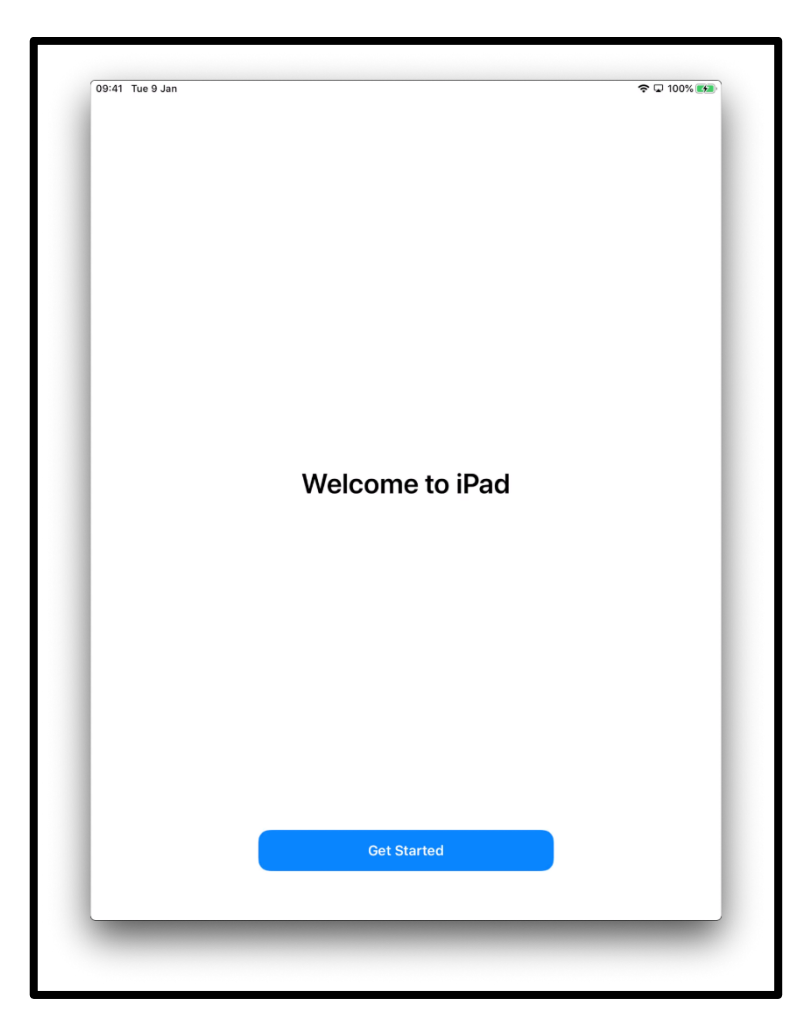

[Fiosrachadh mun ìomhaigh: grafaig de scrìn iPad a tha ag ràdh 'Fàilte chun iPad'. Fàisg "Toiseach-tòiseachaidh" a tha ann an gorm ann an teis-mheadhain an scrìn aig a' bhonn.]

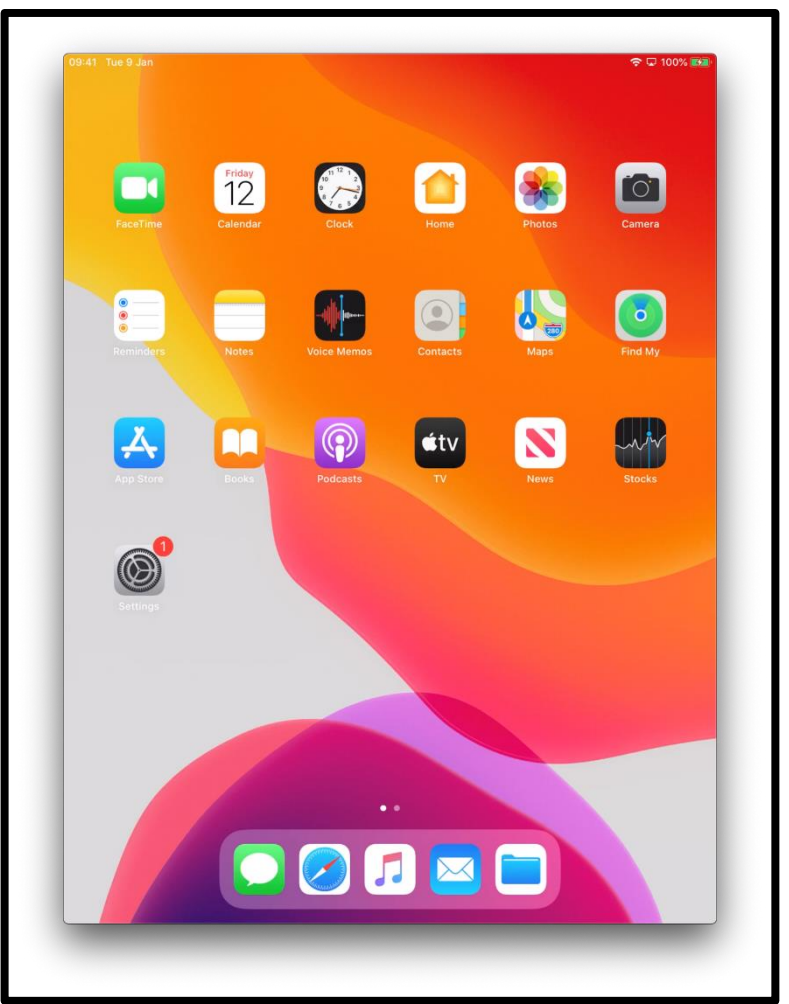

Bheir seo thu gu 'Scrìn Dachaigh' - 'Homescreen'

[Fiosrachadh mun ìomhaigh: grafaig de scrìn iPad a tha a' sealltainn gu bheil thu a-nis ag obair leis an uidheam gu sàbhailte.]

# **Tèarainteachd air loidhne**

Tha e cudromach fios a bhith agad ciamar a tha gad chumail fhèin sàbhailte air loidhne. Seo cuid de na rudan as urrainn dhut a bhith a' dèanamh airson a bhith a' ceannach gu sàbhailte air loidhne.

- na sgaoil fiosrachadh banca no cairtean-airgid mur deach sealltainn dhut mar a tha thu a' ceannach gu sàbhailte air loidhne.
- na sgaoil fiosrachadh pearsanta sam bith, leithid ainm no seòladh, gu daoine nach aithne dhut. Ma tha thu eòlach air daoine, bu chòir gum biodh am fiosrachadh sin aca.
- na sgaoil facail-faire idir. Tha iad mar iuchraichean gu dorais an taighe. Ma bheir thu seachad iad faodar an cleachdadh son an fhiosrachaidh pearsanta agad fhaighinn.
- ma tha teagamh sam bith nad inntinn, na tèid air adhart, Iarr comhairle air a' Ghaisgeach Digiteach agad dè bu choir dhut a bhith a' dèanamh mur eil thu gu math cinnteach.
- tha gach teachdaireachd agus na dealbhan a chuireas tu air meadhanan sòisealta gu bhith maireannach. Leis sin, bu chòir a bhith faiceallach le na tha a' cur air loidhne.
- cha bu chòir dhut teachdaireachdan no dealbhan de dhaoine sam bith a chur air loidhne gun an cead fhaighinn.

**Gheibhear tuilleadh fiosrachaidh uidheamachd agus fiosrachadh cuideachail mu thoiseach-tòiseachaidh air loidhne aig [start.connecting.scot](https://start.connecting.scot/)**